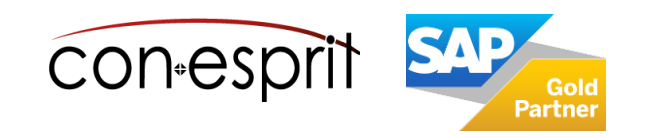

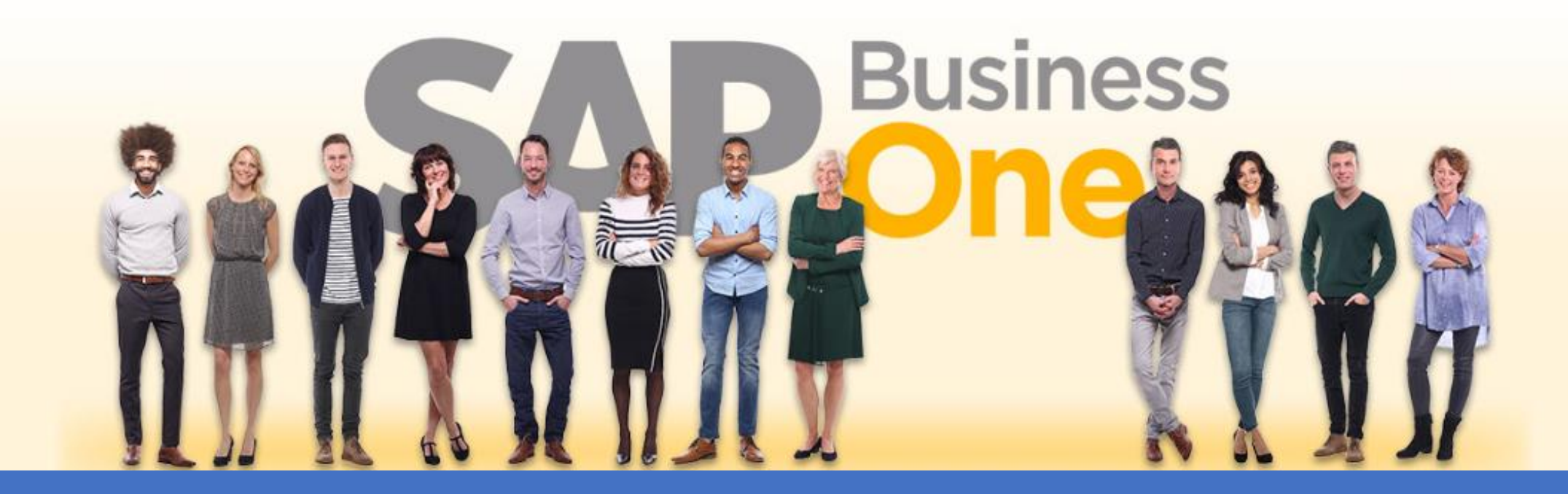

[Ab genau jetzt: In 3 Minuten steht Ihr SAP Business One](https://www.business-one.cloud/de/signup?campaign=SBO3501) Cloud Testsystem >

SAP Business One 10.0 Wareneinstandspreise Juni 2024

# SBO1009

# Inhalt

- − Definition Wareneinstandspreise
- − Zuordnung von Wareneinstandspreise definieren
- − Länge & Breite definieren
- − Gewicht definieren
- − Zolleinstellungskonto + Zollaufwandskonto definieren
- − Wareneinstandspreise (mit kontinuierlicher Bestandsführung)
- − Wareneinstandspreis basierend auf mehreren Wareneingängen mehrerer Lieferanten
- − Wareneinstandspreis basierend auf mehreren Wareneingängen eines Lieferanten

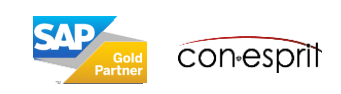

Beim Importieren von Waren entstehen bestimmte zusätzliche Kosten, z.B. Zoll-, Transport- und Versicherungsgebühren oder Steuern. Mit der Funktion Wareneinstandspreise in SAP Business One können diese zusätzlichen Kosten den importierten Artikeln zugeordnet und in das Buchhaltungssystem eingegeben werden.

Wenn Ihre Firma mit kontinuierlicher Bestandsführung arbeitet, wird beim Anlegen des Belegs zu Wareneinstandspreisen automatisch eine Journalbuchung im Buchhaltungssystem erzeugt. Durch die Journalbuchung werden der gleitende Durchschnittspreis und der FIFO-Preis der importierten Artikel aktualisiert.

Wenn Ihre Firma nicht mit kontinuierlicher Bestandsführung arbeitet, wird beim Anlegen des Belegs zu Wareneinstandspreisen keine Journalbuchung im Buchhaltungssystem erzeugt.

#### **Voraussetzung:**

- 1. Sie haben die Abmessungen der importierten Waren definiert & die Waren einer Zollgruppe zugeordnet, wenn die Waren zollpflichtig sind.
- 2. Wenn Ihr Unternehmen ein System mit kontinuierlicher Bestandsführung verwendet, haben Sie Sachkonten für Wareneinstandspreise definiert.
- 3. Sie haben die Wareneinstandspreise definiert, die in der Regel anfallen.

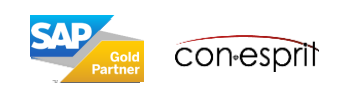

## Zuordnung von Wareneinstandspreise definieren

Administration > Definition > Einkauf > Wareneinstandspreise

Sie definieren die Wareneinstandspreise zur Bearbeitung der Kosten eines Imports aus dem Ausland. Diese Kosten werden dann nach dem jeweiligen von Ihnen ausgewählten Schlüssel auf die Artikel der Lieferung verteilt.

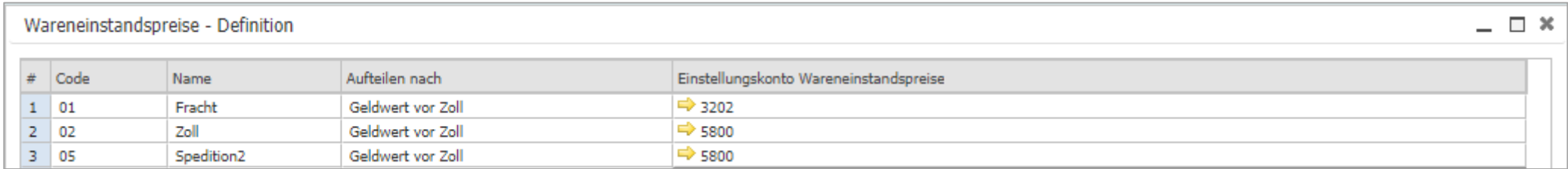

#### **Aufteilen nach**

- Geldwert vor Zoll (Geldwert abzgl. Zoll)
- Geldwert nach Zoll (Geldwert zzgl. Zoll)
- Menge
- Gewicht
- Volumen
- Gleich

(entsprechende Kosten werden zu gleichen Teilen auf die Artikel der Lieferung aufgeteilt)

#### **Einstellungskonto Wareneinstandspreis:**

Geben Sie das Sachkonto zur Verrechnung nicht zur Verzollung gehörender Aufwendungen (umgebucht über den Beleg zu Wareneinstandspreisen) zwischen der Eingangsrechnung (Serviceart) und dem Beleg zu Wareneinstandspreisen an.

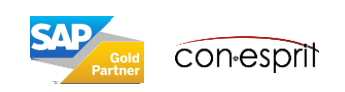

## Länge & Breite definieren

Administration > Definition > Lagerverwaltung > Länge und Breite ME

Importierte Waren werden definiert, damit die Wareneinstandspreise richtig berechnet und zugeordnet werden können. Wenn Sie zum Beispiel Wareneinstandspreise anhand von Volumen oder Gewicht zuordnen möchten, geben Sie die Abmessungen des Artikels sowie das Volumen und das Gewicht an. Wenn der Importartikel zollpflichtig ist, verknüpfen Sie ihn mit einer Zollgruppe.

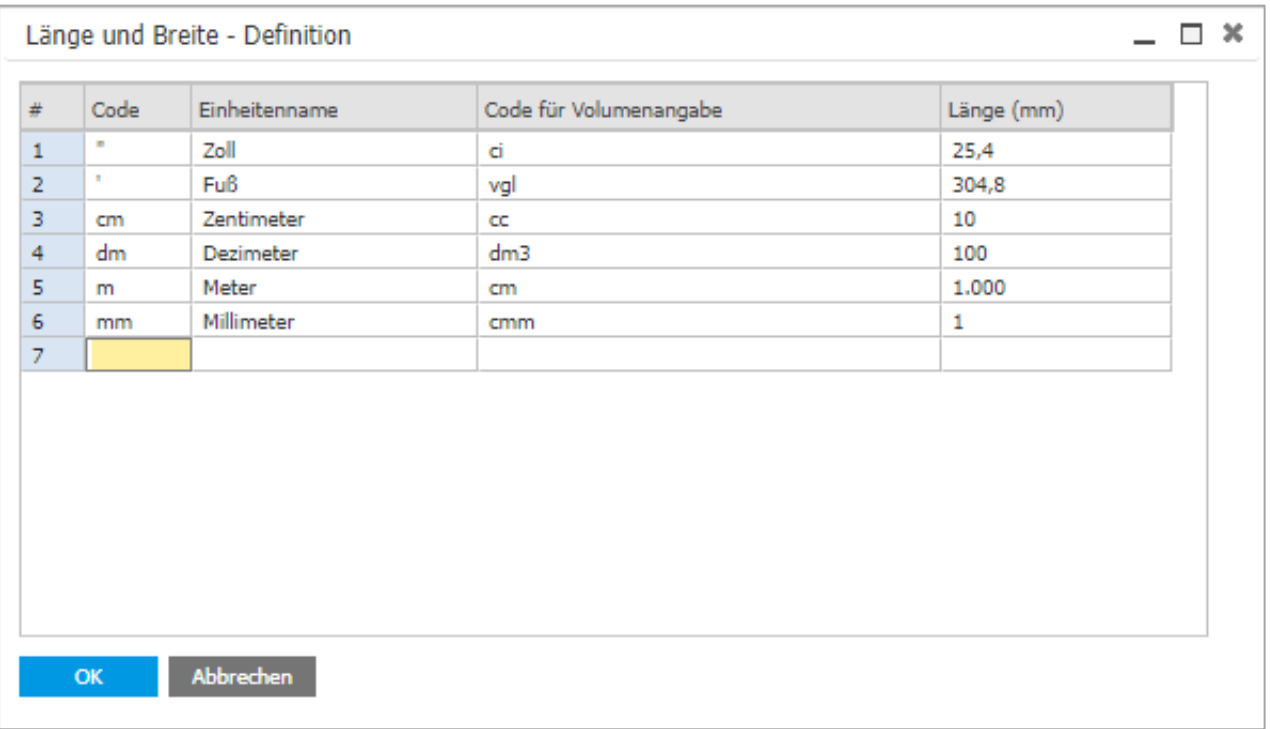

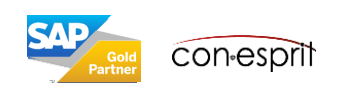

## Gewicht definieren

Administration > Definition > Lagerverwaltung > Gewicht ME

Importierte Waren werden definiert, damit die Wareneinstandspreise richtig berechnet und zugeordnet werden können. Wenn Sie zum Beispiel Wareneinstandspreise anhand von Volumen oder Gewicht zuordnen möchten, geben Sie die Abmessungen des Artikels sowie das Volumen und das Gewicht an. Wenn der Importartikel zollpflichtig ist, verknüpfen Sie ihn mit einer Zollgruppe.

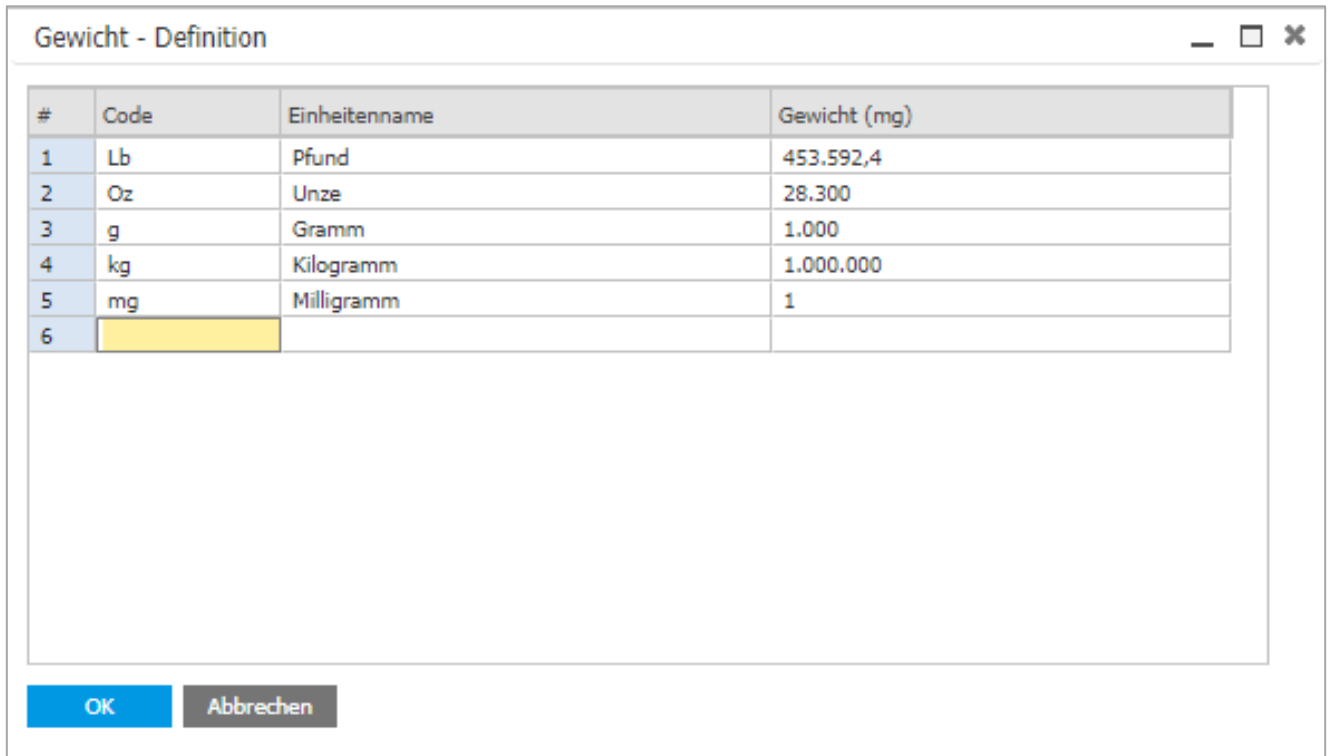

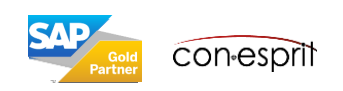

## Zolleinstellungskonto + Zollaufwandskonto definieren & im Artikelstamm hinterlegen

Administration > Definition > Lagerverwaltung > Zollgruppen

Sachkonten für Wareneinstandspreise werden nur von Firmen benötigt, die mit kontinuierlicher Bestandsführung arbeiten, da bei diesen Firmen beim Buchen eines Wareneinstandspreisbelegs automatisch eine Journalbuchung erstellt wird. Daher müssen Sie die folgenden Konten definieren:

#### Zolleinstellungskonto + Zollaufwandskonto definieren:

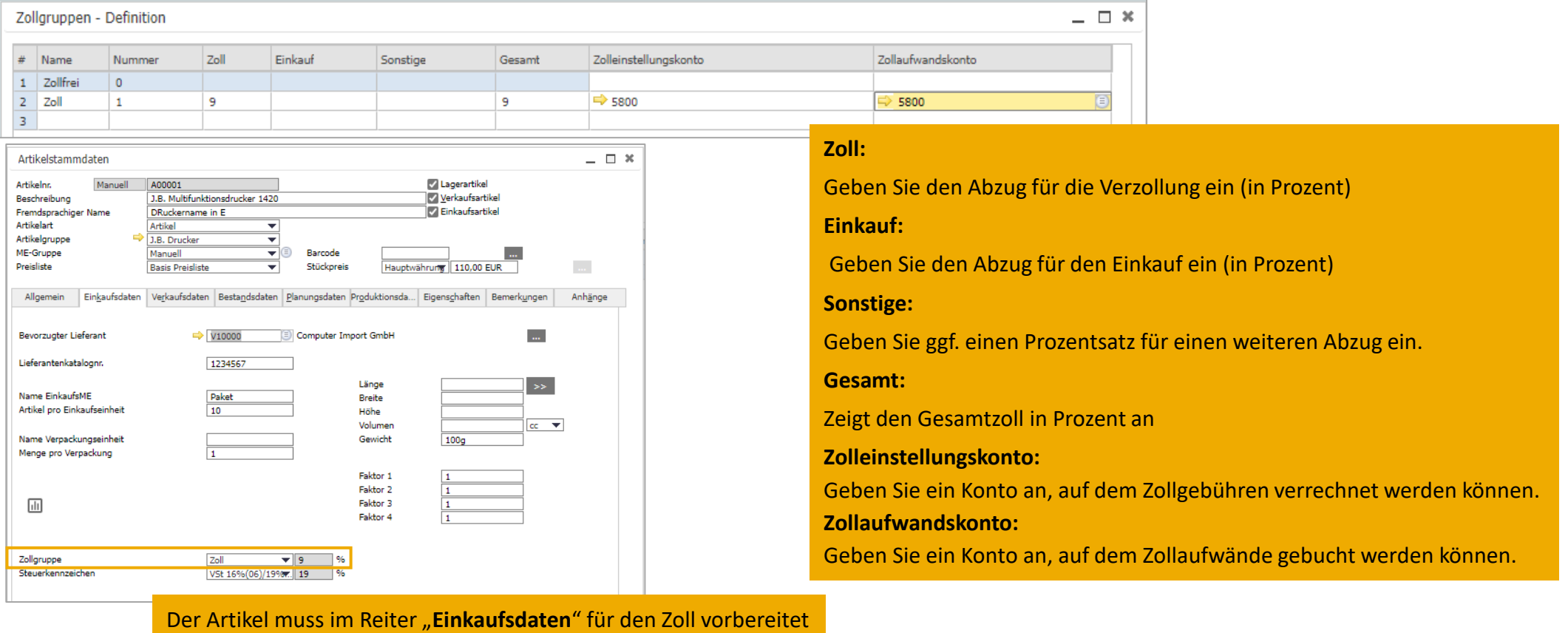

sein. Hier muss die entsprechende Zollgruppe hinterlegt sein.

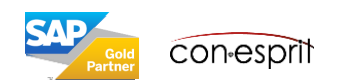

## Wareneinstandspreis (mit kontinuierlicher Bestandsführung)

Einkauf > Wareneinstandspreise

Um einen Artikeleinstandspreis zu aktualisieren, der für die Berechnung der Bestandsbewertung und des Bruttogewinns und alle sonstigen bestandsbezogenen Berechnungen benötigt wird, verwenden Sie einen Wareneinstandspreisbeleg. Dieses Verfahren können Sie nur nutzen, wenn Ihre Firma mit kontinuierlicher Bestandsführung arbeitet.

Sie können Wareneinstandspreisbelege auf der Grundlage von Wareneingängen, Eingangsrechnungen und bereits gebuchten Wareneinstandspreisen anlegen. Sie können die Beträge der Wareneinstandspreise im Buchhaltungssystem beispielsweise mit eingehenden Rechnungen von Versicherern oder Speditionen aktualisieren.

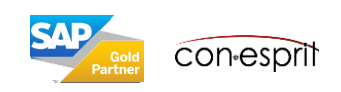

## Wareneinstandspreis: Buchung der Eingangsrechnung

#### Einkauf > Eingangsrechnung

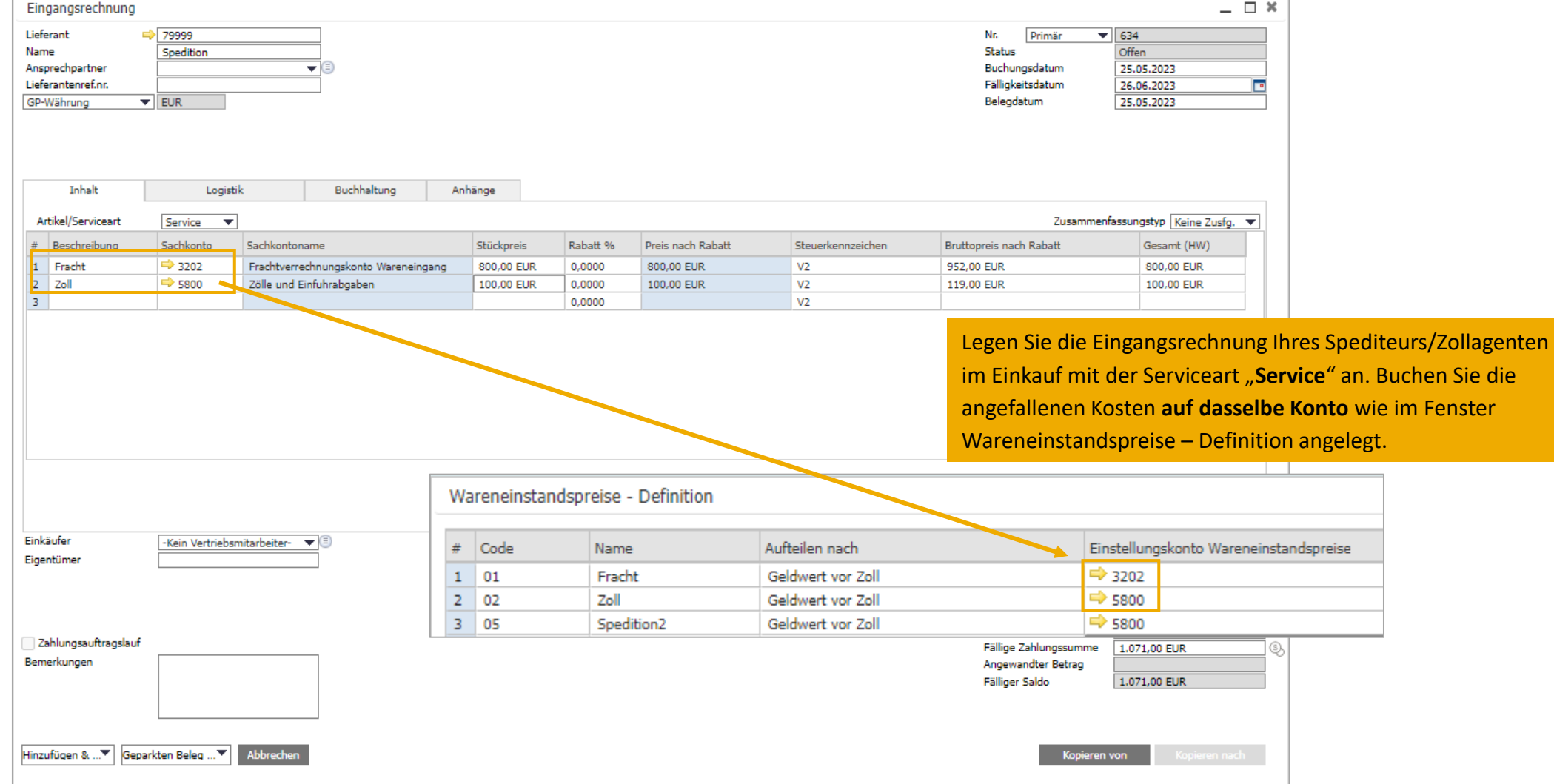

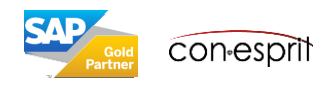

#### Wareneinstandspreis: Erstellung Wareneinstandsbeleg

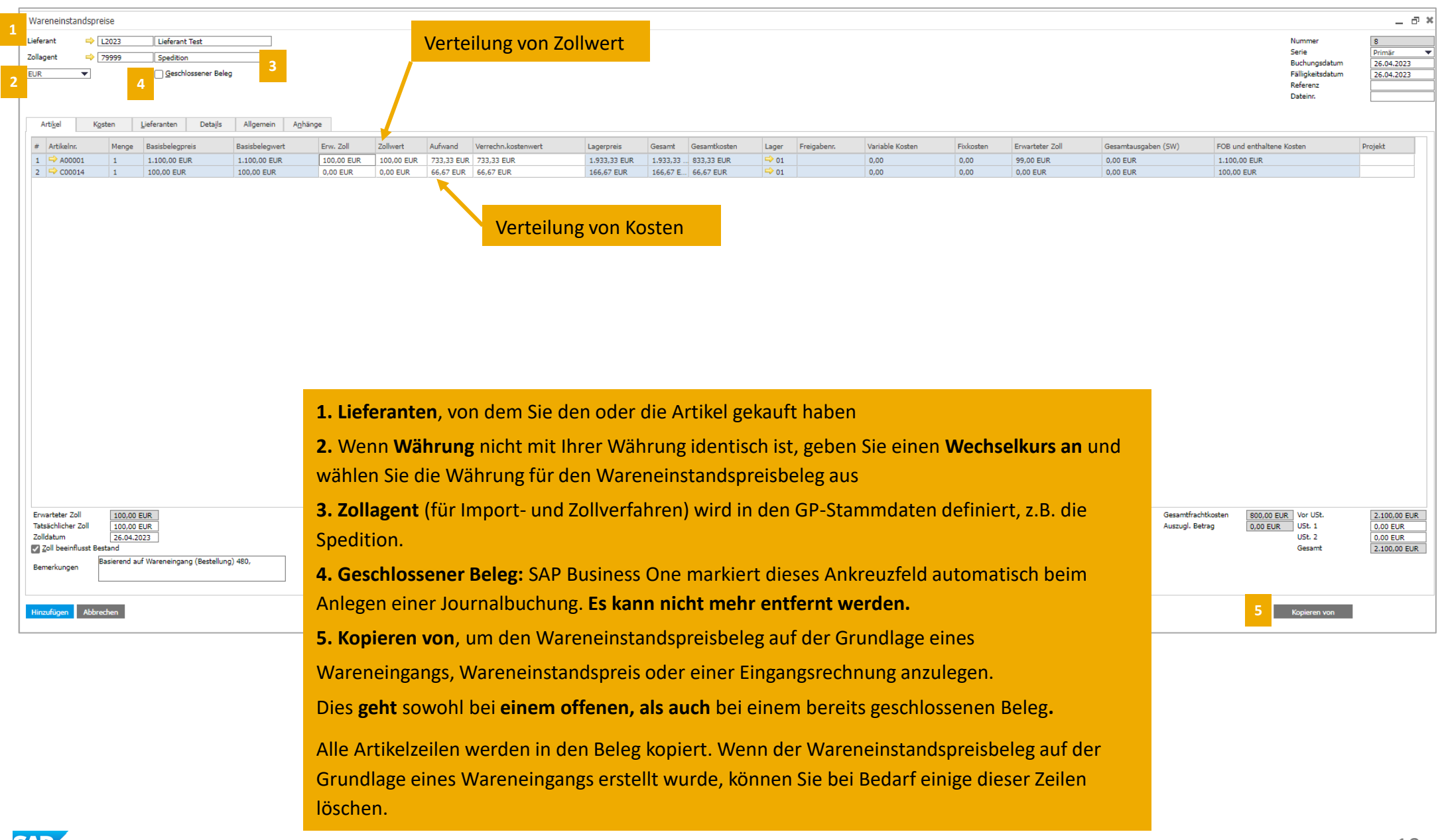

#### Wareneinstandspreis: Definition der Kosten

Einkauf > Wareneinstandspreise

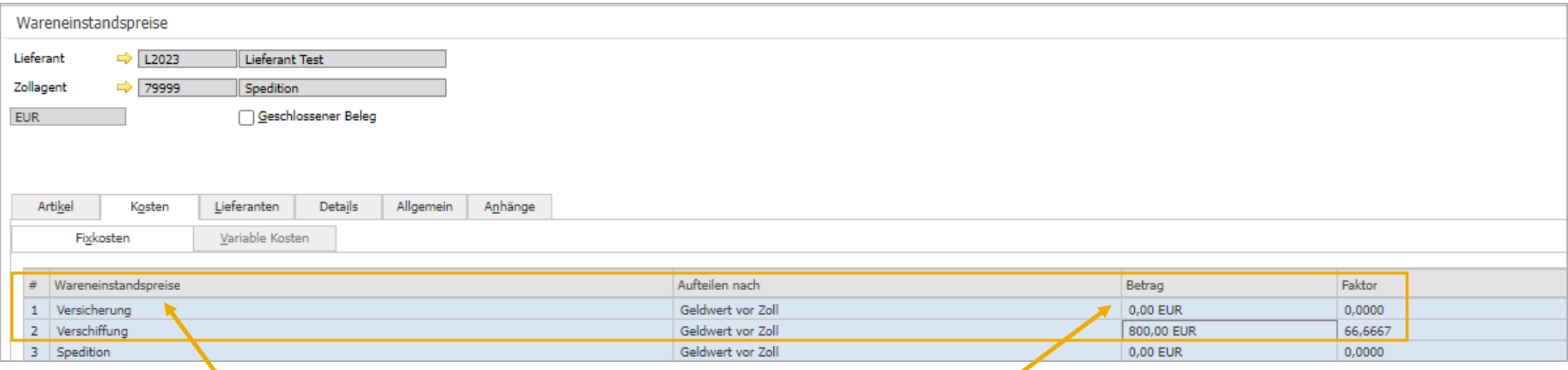

Die Beschriftung dieser Felder können Sie auch anders definieren, wie z.B. Fracht anstelle von Verschiffung. **Siehe Folie 4 " Zuordnung von Wareneinstandspreise definieren"**.

Geben Sie auf der Registerkarte Kosten die folgenden Daten für die entsprechende Art von Wareneinstandspreisen ein.

**Betrag:** Aufwandsbetrag, der auf die Zeilen verteilt werden soll. Z.B. der Betrag für die Fracht.

**Faktor:** Prozentuales Verhältnis der einzelnen Wareneinstandspreise zu den FOB-Gesamtkosten der Lieferung. Anhand dieses Faktors können Sie die Effizienz der Lieferung im Vergleich zu anderen Lieferungen oder bestimmten Standards bestimmen.

**Faktor = Kosten / FOB Gesamt**

**FOB** (**Free on Board**), d. h. der Einkaufspreis + (Gesamtbetrag der für den Zoll berücksichtigten Wareneinstandspreise / Gesamtmenge) \* (Menge pro Zeile)

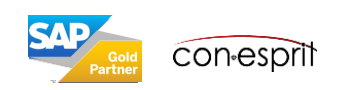

### Wareneinstandspreis: Definition der Zollkosten

Einkauf > Wareneinstandspreise

**Zoll berücksichtigen:** Geben Sie an, ob der zugehörige Wareneinstandspreis in der Zollberechnung berücksichtigt werden darf und daher in die Berechnung und Zuordnung der tatsächlichen Zollgebühren eingeschlossen werden soll.

Wenn Sie das **Kennzeichen Für Zoll berücksichtigen setzen**, wird der tatsächliche und der erwartete Zoll mit der unten aufgeführten Formel berechnet. Beachten Sie, dass der feste Zollsatz im Feld Zollgruppe auf der Registerkarte Einkaufsdaten in den Artikelstammdaten definiert wird.

Tatsächlicher/erwarteter Zoll = (FOB + für Zoll berücksichtigte Wareneinstandspreise) x fester Zollsatz %

Hinweis: Wenn Sie nicht möchten, dass sich der Zoll auf den Bestandswert auswirkt, entfernen Sie den Haken bei "Zoll beeinflusst Bestand"

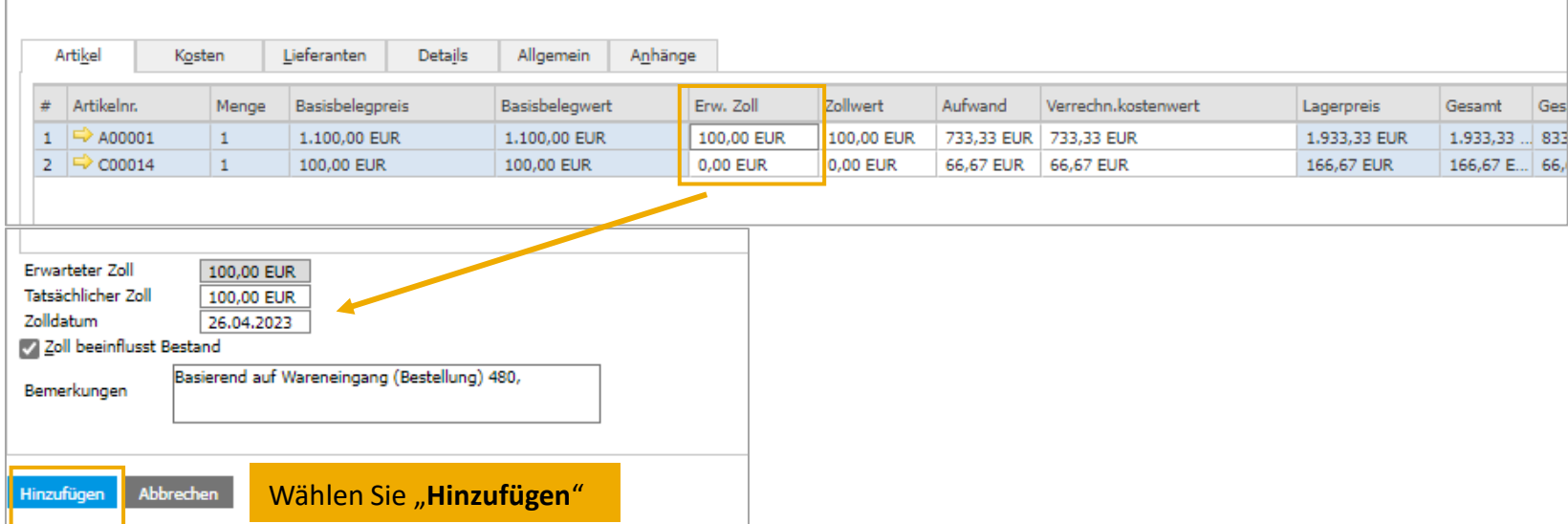

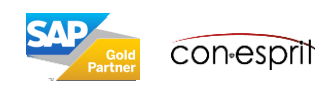

#### Wareneinstandspreis: Definition der Zollkosten

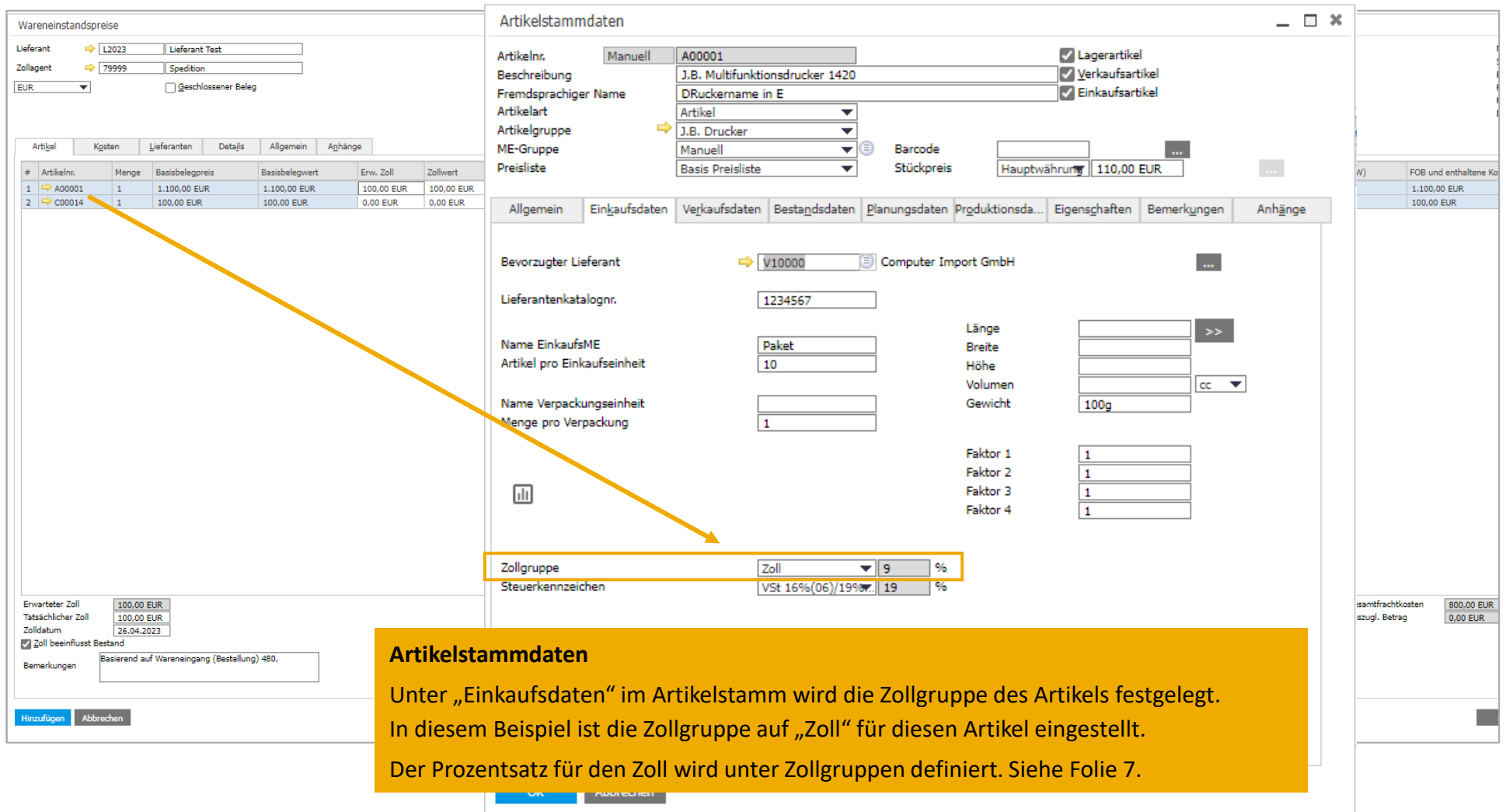

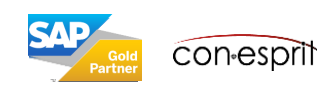

#### Wareneinstandspreis: Journalbuchung und Verknüpfungsplan

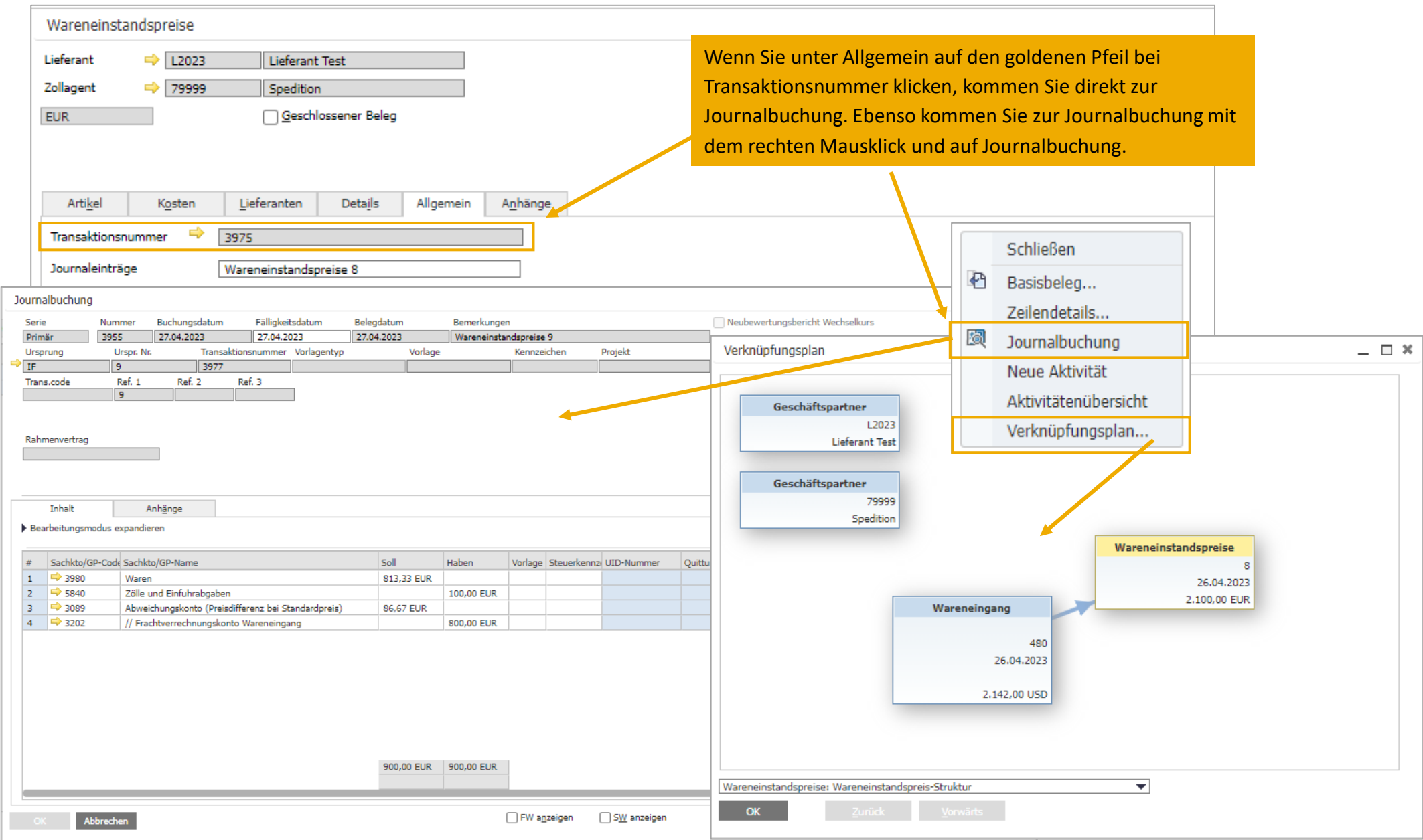

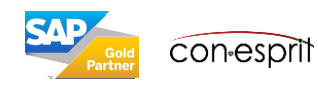

#### Wareneinstandspreis basierend auf mehreren Wareneingängen mehrerer Lieferanten

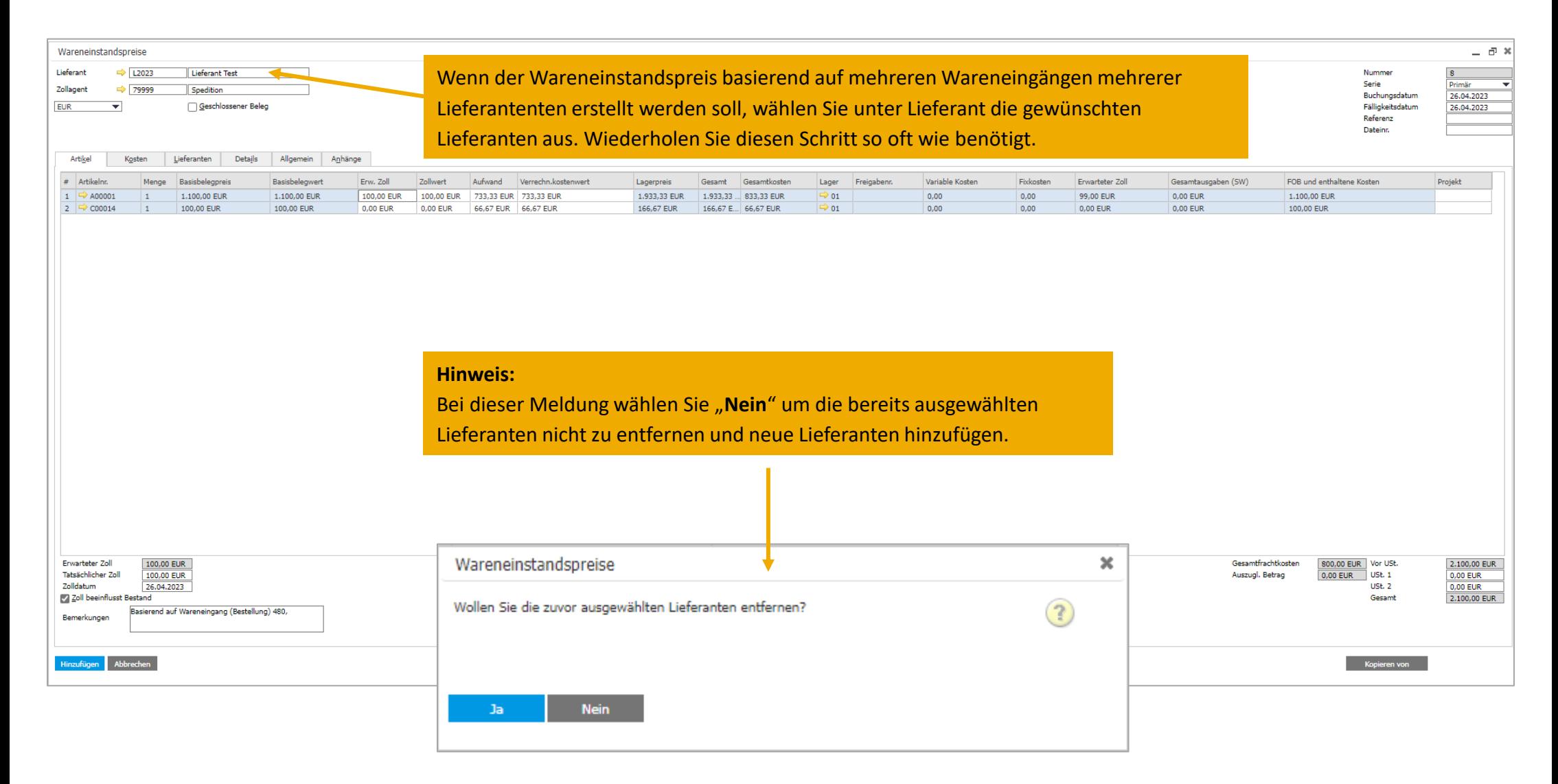

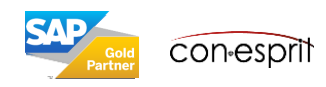

#### Wareneinstandspreis basierend auf mehreren Wareneingängen eines Lieferanten

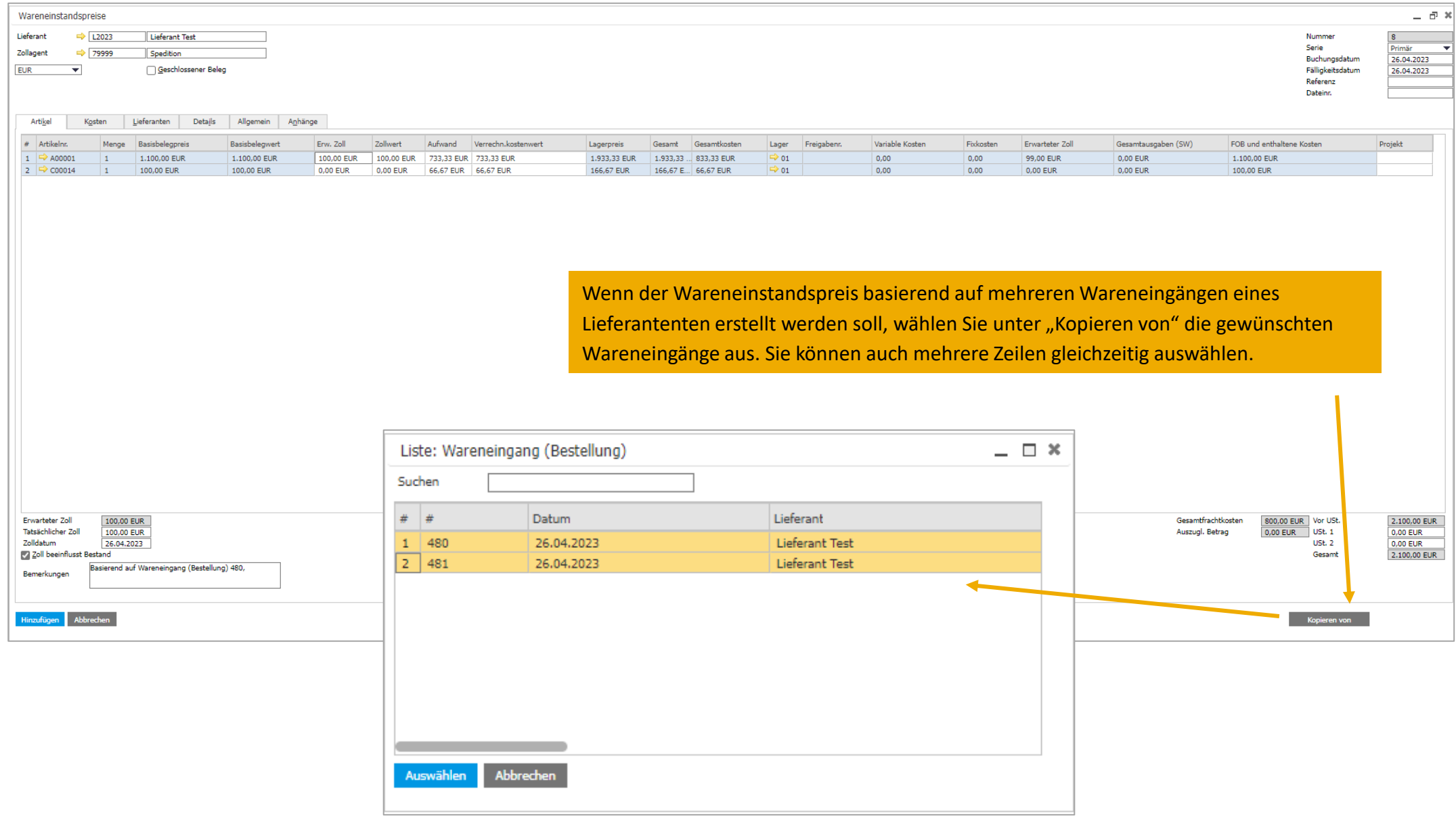

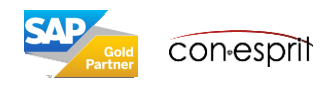

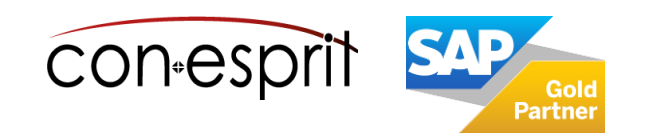

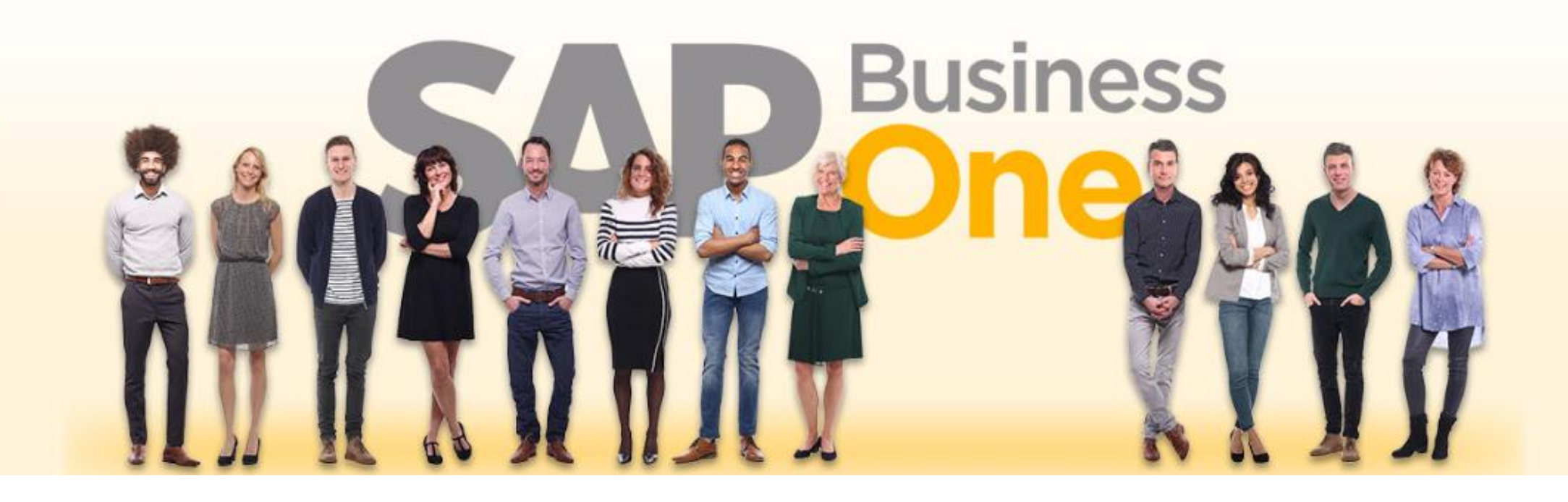

#### **Haftungsausschluss**

Die Informationen in dieser Publikation wurden aus Daten erarbeitet, von deren Richtigkeit ausgegangen wurde; wir übernehmen jedoch weder Haftung noch eine Garantie für die Richtigkeit und Vollständigkeit der Informationen.

Obwohl wir diese Publikation mit Sorgfalt erstellt haben, ist nicht auszuschließen, dass sie unvollständig ist oder Fehler enthält. Der Herausgeber, dessen Geschäftsführer, leitende Angestellte oder Mitarbeiter haften deshalb nicht für die Richtigkeit und Vollständigkeit der Informationen. Etwaige Unrichtigkeiten oder Unvollständigkeiten der Informationen begründen keine Haftung, weder für unmittelbare noch für mittelbare Schäden.

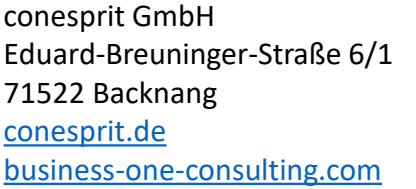

Ansprechpartner Katrin Douverne **Email:** [katrin.douverne@conesprit.de](mailto:Katrin.douverne@conesprit.de) **Tel.:** +49 7191 18 70 190 **Fax:** +49 7191 18 70 191